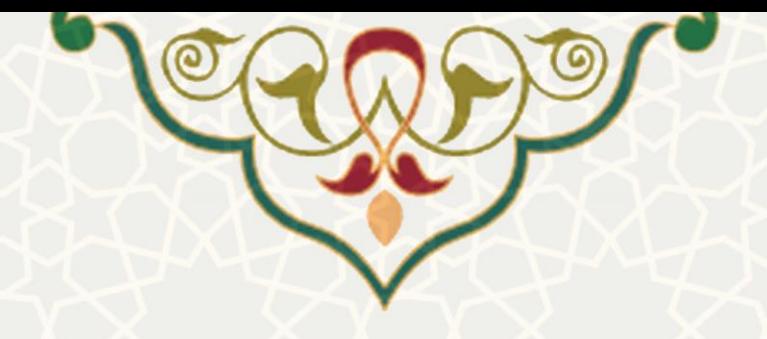

## **تعیین امتیاز پژوهه سالیانه اعضای هیات علمی**

**نام سامانه**: سامانه اطالعات علمی دانشگاه)ساعد( **نام سامانه مرجع**: سامانههای دانشگاه فردوسی مشهد )سدف( / سامانه اطالعات علمی دانشگاه فردوسی مشهد(ساعد) **متولی**: معاونت پژوهشی دانشگاه **کاربران:** مدیریت پژوهشی دانشگاه

> **تاريخ استقرار:** اردیبهشت 1387 **تاريخ آخرين توسعه:** اردیبهشت 1402 **تاريخ تهیه مستند:** اردیبهشت 1402 <mark>توسعه و پشتیبانی:</mark> اداره سامانههای کاربردی مرکز فناوری اطلاعات و ارتباطات

> > **نسخه برنامه:** 1402 **مستندسازی کد:** خير **مستندسازی دادهها:** بله **امکان اجرای مستقل سامانه )مستقل از سامانههای پويا(:** خير

> > > **زبان برنامهنويسی:** PHP **پايگاه داده:** SQL My **فناوری:** LAMP

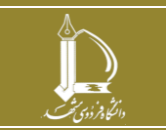

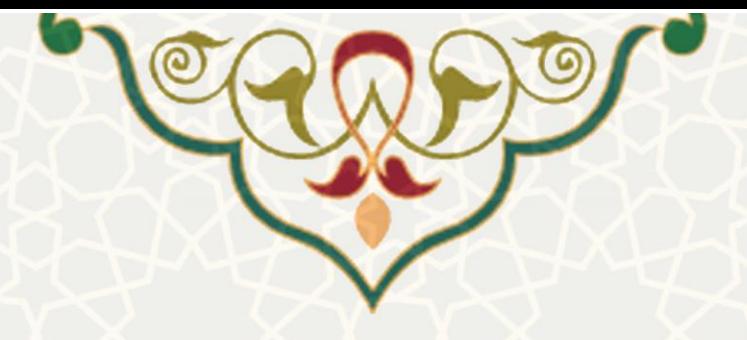

**-1 معرفی**

فرایند امتيازدهی به فعاليت های پژوهشی اعضای هيات علمی به صورت الکترونيکی پياده سازی شده است.

## **-2 ويژگیها**

- ایجاد کاربرگ تعيين امتياز پژوهه به صورت اکترونيکی،
	- انجام مراحل تایيد امتيازات به صورت الکترونيکی.

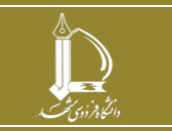

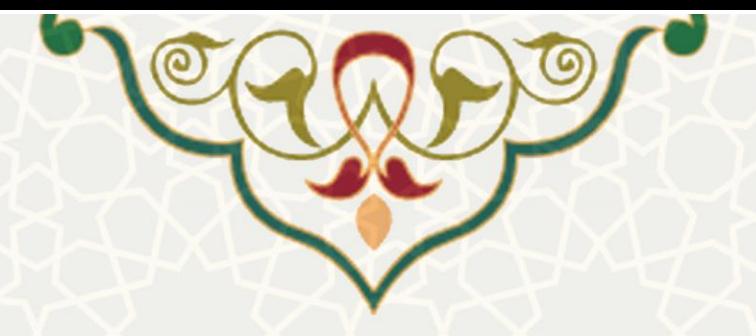

**-3 فرآيندها**

**1-3 – ايجاد فرم پژوهه**

مدیریت پژوهشی دانشگاه به منظور ایجاد فرم پژوهه، در سامانه سدف و سامانه اطلاعات علمی دانشگاه (ساعد) ، منوی پژوهه، زیرمنوی ایجاد پژوهه را انتخاب می نماید (شکل ۳-۱) سپس صفحه ایجاد فرم های پژوهه نمایش داده میشود )شکل [2](#page-3-0)-3(.

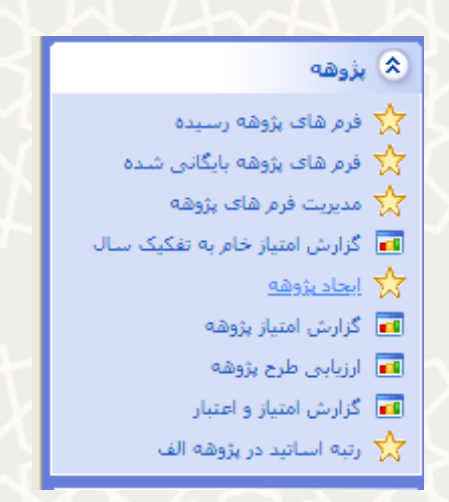

شکل ۳-۱: منو پژوهه، زیرمنو ایجاد پژوهه

مدیریت پژوهشی دانشگاه به منظور ایجاد گروهی فرم پژوهه ابتدا سال مورد نظر را تکميل می نمایدد و سدپس گزینده

<span id="page-2-0"></span>اعمال را انتخاب می کند )شکل [2](#page-3-0)-3(.

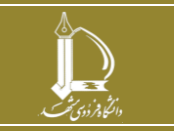

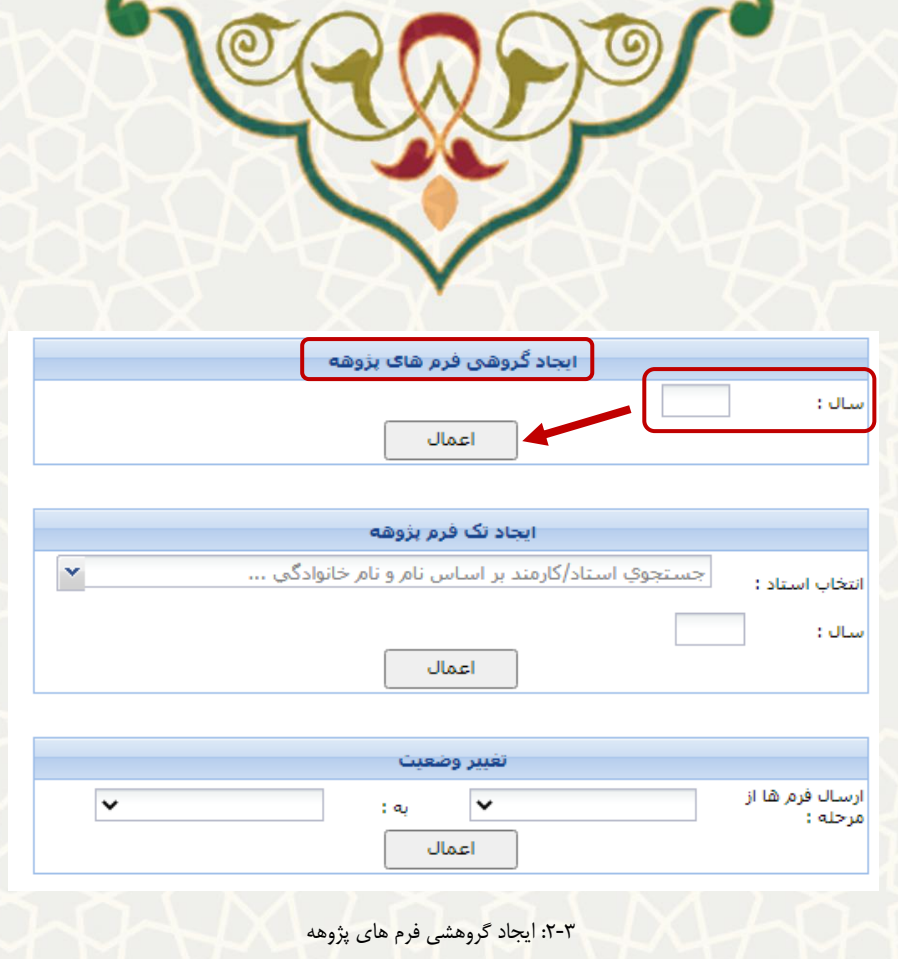

## <span id="page-3-0"></span>**2-3 –ايجاد تک فرم پژوهه**

همچنين امکان ایجاد تک فرم پژوهه نيز فراهم شده است.مدیریت پژوهشی دانشگاه با انتخاب اسدتاد و سدال، فدرم را ایجاد مینماید (شکل ۳-۳).

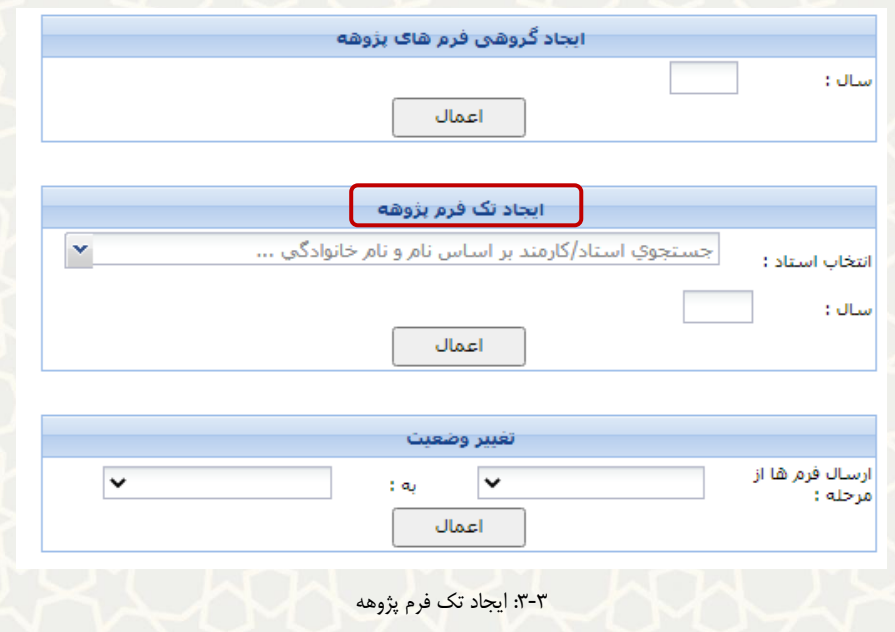

<span id="page-3-1"></span>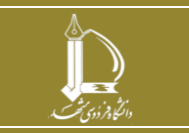

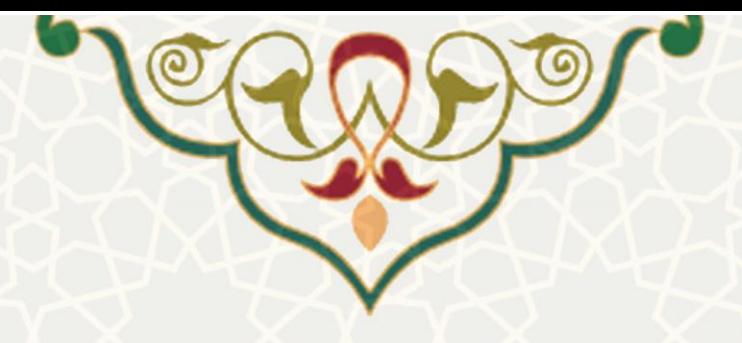

## **3-3 –تغییر وضعیت**

مدیریت پژوهشی دانشگاه امکان تغيير وضعيت فرم های پژوهه (به صورت گروهی) را دارد، بدین منظور ابتدا وضـعيت | فعلی فرم را انتخاب می نماید و سپس وضيعت دوم را انتخاب می کند و در انتها گزینده »اعمدال« را انتخداب میکندد )شکل [4](#page-4-0)-3(.

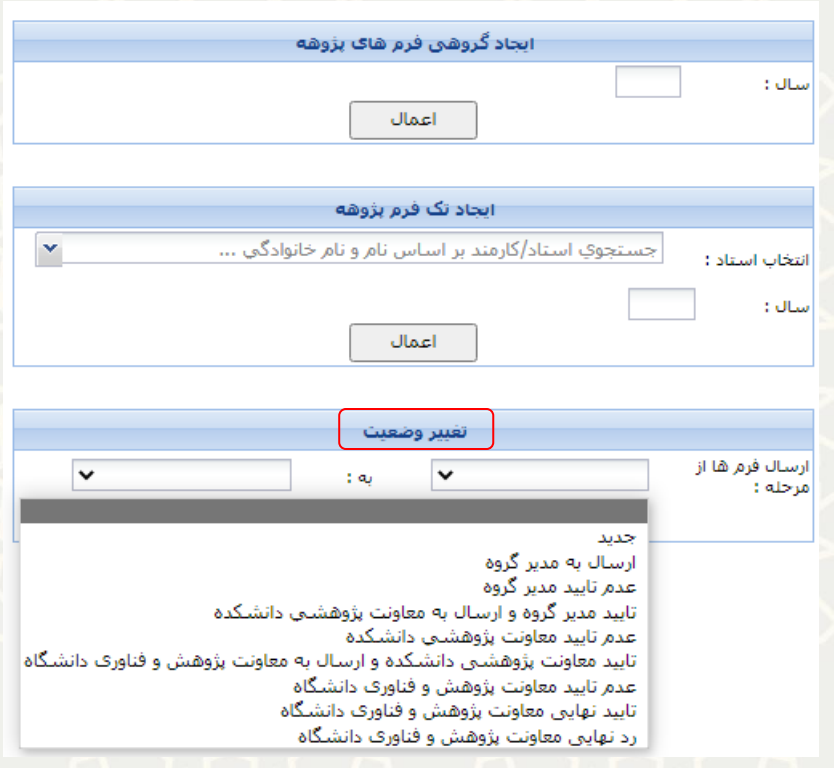

<span id="page-4-0"></span>:4-3 تغيير وضعيت

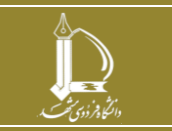